## 遺伝看護援助論マニュアル

## ●ログイン方法

別ファイルに記載されているシステムの URL にアクセスします。

http://ichi.si.soft.iwate-pu.ac.jp/el/

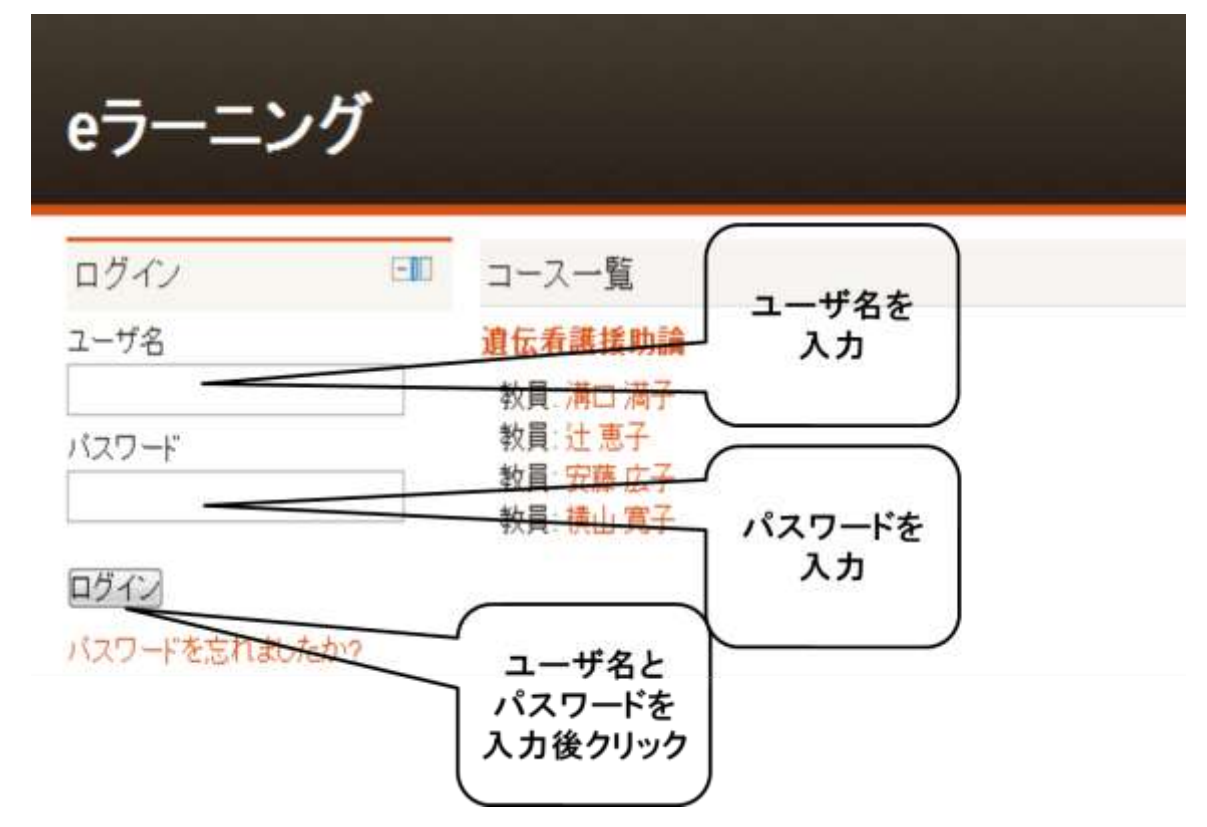

ユーザ名とパスワードを入力し、『ログイン』ボタンをクリックするとシステムにログイ ンできます。

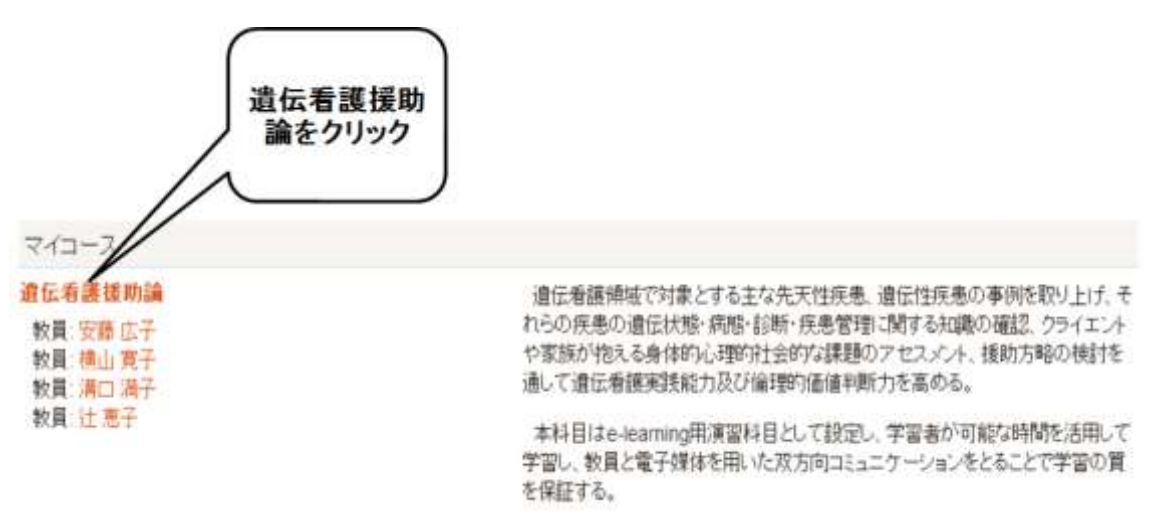

『遺伝看護援助論』をクリックするとシステムのトップページに遷移します。